## [QNAP-NAS Virtualisierungen über Web starten](https://www.ausbildung.xyz/?page_id=290) – Windows 11 VM

## **QNAP TBS-453DX - NASbook**

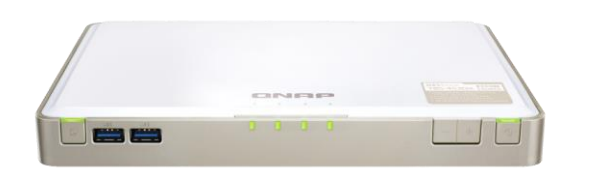

**Virtualization Station - Windows 11 Pro VM**  Mitglied in einer lokalen Domain 4 GB VM Memory / Video-Typ: QXL controller CPU-Modell: Passthrough mit 2 VM Cores VirtIO SCSI Disk Device 150 GB (SSDs im RAID 5) VirtIO Ethernet Adapter und Virtual Switch

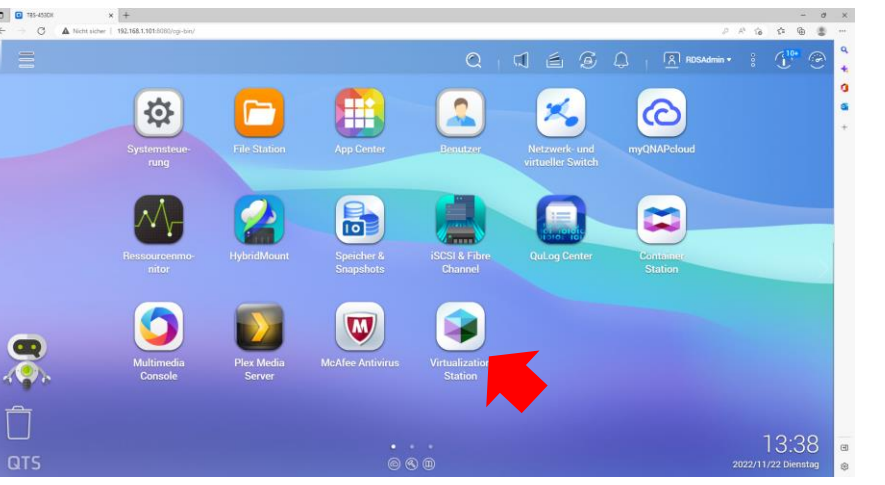

**1. Virtualization Station auf dem QNAP-NAS starten 2. Virtualization Station 3: Übersicht**

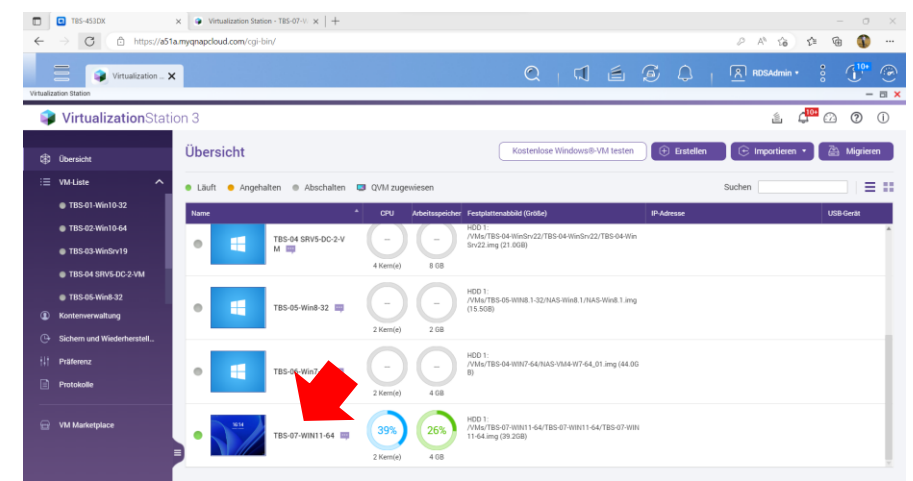

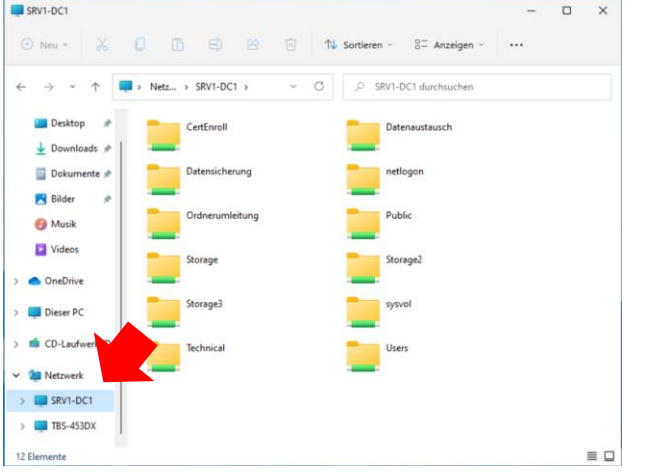

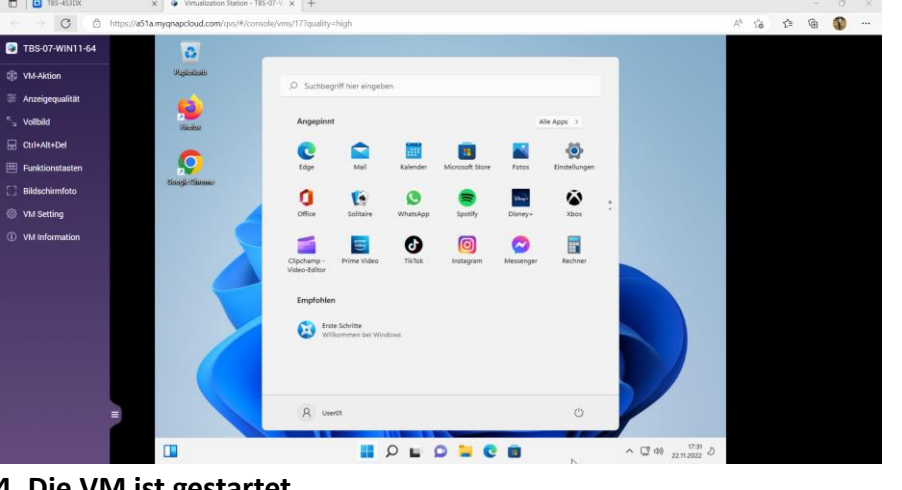

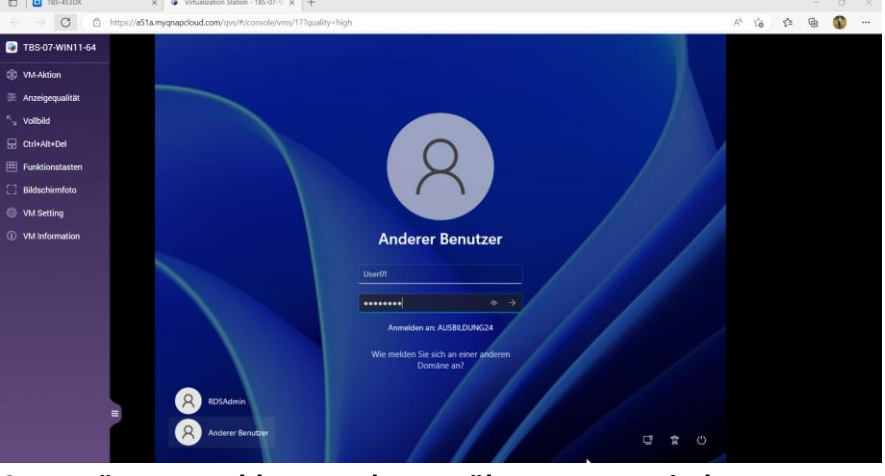

**5. Zugriff auf ein Netzwerklaufwerk 4. Die VM ist gestartet 3. Domänenanmeldung an der VM über WWW: Windows 11 Pro**